# 4. **BIOS CONFIGURATION**

Award's BIOS ROM has a built-in Setup program that allows users to modify the basic system configuration. This type of information is stored in battery-backed CMOS SRAM so that it retains the Setup information when the power is turned off.

# 4.1. ENTERING SETUP

Power ON the computer and press <Del> immediately will allow you to enter Setup. If the message disappears before you respond and you still wish to enter Setup, restart the system to try again by turning it OFF then ON or pressing the "RESET" bottom on the system case. You may also restart by simultaneously press <Ctrl>, <Alt>,and<Del> keys.

# 4.2. CONTROL KEYS

| Up arrow    | Move to previous item                                     |
|-------------|-----------------------------------------------------------|
| Down arrow  | Move to previous item                                     |
|             |                                                           |
| Left arrow  | Move to the item in the left hand                         |
| Right arrow | Move to the item in the right hand                        |
| Esc key     | Main Menu - Quit and not save changes into CMOS           |
|             | Status Page Setup Menu and Option Page Setup Menu -       |
|             | Exit current page and return to Main Menu                 |
| PgUp key    | Increase the numeric value or make changes                |
| PgDn key    | Decrease the numeric value or make changes                |
| F1 key      | General help, only for Status Page Setup Menu and Option  |
| -           | Page Setup Menu                                           |
| F2 key      | Change color from total 16 colors                         |
| F3 key      | Reserved                                                  |
| F4 key      | Reserved                                                  |
| F5 key      | Restore the previous CMOS value from CMOS, only for       |
|             | Option Page Setup Menu                                    |
| F6 key      | Load the default CMOS value from BIOS default table, only |
| -           | for Option Page Setup Menu                                |
| F7 key      | Load the default                                          |
| F8 key      | Reserved                                                  |
| F9 key      | Reserved                                                  |
| F10 key     | Save all the CMOS changes, only for Main Menu             |

4.3. GETTING HELP

# 4.3.1. Main Menu

The on-line description of the highlighted setup function is displayed at the bottom of the screen.

#### 4.3.2. Status Page Setup Menu / Option Page Setup Menu

Press F1 to pop up a small help window that describes the appropriate keys to use and the possible selections for the highlighted item. To exit the Help Window press <Esc>.

# 4.4. THE MAIN MENU

Once you enter Award BIOS CMOS Setup Utility, the Main Menu (Figure 4.1) will appear on the screen. The Main Menu allows you to select from nine setup functions and two exit choices. Use arrow keys to select among the items and press <Enter> to accept or enter the sub-menu.

| STANDARD CMOS SETUR               | INTEGRATED PERIPHERALS                           |
|-----------------------------------|--------------------------------------------------|
| BIOS FEATURES SETUP               | SUPERVISOR PASSWORD                              |
| CHIPSET FEATURES SETUP            | USER PASSWORD                                    |
| POWER MANAGEMENT SETUP            | IDE HDD AUTO DETECTION                           |
| PNP/PCI CONFIGURATION             | SAVE & EXIT SETUP                                |
| LOAD BIOS DEFAULTS                | EXIT WITHOUT SAVING                              |
| LOAD PERFORMANCE DEFAULTS         |                                                  |
| c : Quit<br>0 : Save & Exit Setup | ↑↓ + + : Select Item<br>(Shift)F2 : Change Color |

Figure 4.1: Main Menu

- Standard CMOS setup This setup page includes all the items in standard compatible BIOS.
- BIOS features setup

This setup page includes all the items of Award special enhanced features.

Chipset features setup

This setup page includes all the items of chipset special features.

Power management setup

This setup page includes all the items of Green function features.

PNP/PCI configuration

This setup page includes all the configurations of PCI & PnP ISA resources.

• Load Bios defaults

Bios Defaults indicates the value of the system parameter which the system would be in the safe configuration.

Load Performance defaults

Performance Defaults indicates the value of the system parameters which the system would be in best performance configuration.

Integrated peripherals

This setup page includes all onboard peripherals.

Supervisor password

Change, set, or disable password. It allows you to limit access to the system and Setup, or just to Setup.

User password

Change, set, or disable password. It allows you to limit access to the system.

IDE HDD auto detection

Automatically configure hard disk parameters.

Save & exit setup

Save CMOS value settings to CMOS and exit setup.

Exit without saving

Abandon all CMOS value changes and exit setup.

# 4.5. STANDARD CMOS SETUP MENU

The items in Standard CMOS Setup Menu (Figure 4.2) are divided into 9 categories. Each category includes no, one or more than one setup items. Use the arrows to highlight the item and then use the <PgUp> or <PgDn> keys to select the value you want in each item.

| Date (mm:dd:yy) : Thu, Oct 15 1<br>Time (hh:mm:ss) : 16 : 5 : 52                                           | 998  |           |                |         |                               |                              |
|----------------------------------------------------------------------------------------------------|------|-----------|----------------|---------|-------------------------------|------------------------------|
| HARD DISKS TYPE SIZE                                                                                       | CYLS | HEAD      | PRECOMP        | LANDZ   | SECTOR                        | MODE                         |
| Primary Master : AUTO 0<br>Primary Slave : AUTO 0<br>Secondary Master : AUTO 0<br>Secondary Slave : AUTO 0 | ଉଉଉଡ | ଉତ୍ତତ୍ତ୍ର | ଭାରାର<br>ଜାନାର | ଉଦ୍ଭଦ୍ଧ | 0000                          | AUTO<br>AUTO<br>AUTO<br>AUTO |
| Drive A : 1.44M, 3.5 in.<br>Drive B : None<br>Floppy 3 Mode Support : Disable                              | d    |           | Ext            | ended   | Memory:<br>Memory:<br>Memory: | 640)<br>15360)<br>384)       |
| Video : EGA/VGA<br>Halt On : No Errors                                                                     |      |           |                | Total   | Memory:                       | 163848                       |

Figure 4.2: Standard CMOS Setup Menu

Date

The date format is <day>, <month> <date> <year>.

| day   | The day, from Sun to Sat, determined by the BIOS and is display-only |
|-------|----------------------------------------------------------------------|
| month | The month, Jan. through Dec.                                         |
| date  | The date, from 1 to 31 (or the maximum allowed in the month)         |
| year  | The year, from 1994 through 2079                                     |

Time

The times format in <hour> <minute> <second>. The time is calculated base on the 24-hour military-time clock. For example, 1 p.m. is 13:00:00.

• Primary HDDs / Secondary HDDs

The category identifies the types of hard disk from drive C to F that has been installed in the computer. There are two types: auto type, and user definable type. User type is user-definable; Auto type which will automatically detect HDD type.

Note that the specifications of your drive must match with the drive table. The hard disk will not work properly if you enter improper information for this category.

If you select User Type, related information will be asked to enter to the following items. Enter the information directly from the keyboard and press <Enter>. Such information should be provided in the documentation form your hard disk vendor or the system manufacturer.

| CYLS.    | Number of cylinders |
|----------|---------------------|
| HEADS    | number of heads     |
| PRECOMP  | write precomp       |
| LANDZONE | Landing zone        |
| SECTORS  | number of sectors   |

If a hard disk has not been installed select NONE and press <Enter>.

• Drive A type / Drive B type

The category identifies the types of floppy disk drive A or drive B that has been installed in the computer.

| None           | No floppy drive installed                             |  |
|----------------|-------------------------------------------------------|--|
| 360K, 5.25 in. | 5.25 inch PC-type standard drive; 360K byte capacity. |  |
| 1.2M, 5.25 in. | 5.25 inch AT-type high-density drive; 1.2M byte       |  |
|                | capacity (3.5 inch when 3 Mode is Enabled).           |  |
| 720K, 3.5 in.  | 3.5 inch double-sided drive; 720K byte capacity       |  |
| 1.44M, 3.5 in. | 3.5 inch double-sided drive; 1.44M byte capacity.     |  |
| 2.88M, 3.5 in. | 3.5 inch double-sided drive; 2.88M byte capacity.     |  |

• Floppy 3 Mode Support (for Japan Area)

| Disabled | Normal Floppy Drive.                  |
|----------|---------------------------------------|
| Drive A  | Drive A is 3 mode Floppy Drive.       |
| Drive B  | Drive B is 3 mode Floppy Drive.       |
| Both     | Drive A & B are 3 mode Floppy Drives. |

• Video

The category detects the type of adapter used for the primary system monitor that must match your video display card and monitor. Although secondary monitors are supported, you do not have to select the type in setup.

| EGA/VGA | Enhanced Graphics Adapter/Video Graphics Array. For EGA, VGA, SVGA, or PGA monitor adapters |
|---------|---------------------------------------------------------------------------------------------|
| CGA 40  | Color Graphics Adapter, power up in 40 column mode                                          |
| CGA 80  | Color Graphics Adapter, power up in 80 column mode                                          |
| MONO    | Monochrome adapter, includes high resolution monochrome adapters                            |

### Halt on

The category determines whether the computer will stop if an error is detected during power up.

| NO Errors         | The system boot will not stop for any error that may be detected and you will be prompted     |
|-------------------|-----------------------------------------------------------------------------------------------|
| All Errors        | Whenever the BIOS detects a non-fatal error the system will be stopped                        |
| All, But Keyboard | The system boot will not stop for a keyboard error; it will stop for all other errors         |
| All, But Diskette | The system boot will not stop for a disk error; it will stop for all other errors             |
| All, But Disk/Key | The system boot will not stop for a keyboard or disk error; it will stop for all other errors |

4-6

#### 6BA

#### Memory

The category is display-only which is determined by POST (Power On Self Test) of the BIOS.

#### **Base Memory**

The POST of the BIOS will determine the amount of base (or conventional) memory installed in the system.

The value of the base memory is typically 512 K for systems with 512 K memory installed on the motherboard, or 640 K for systems with 640 K or more memory installed on the motherboard.

#### **Extended Memory**

The BIOS determines how much extended memory is present during the POST.

This is the amount of memory located above 1 MB in the CPU's memory address map.

#### **Expanded Memory**

Expanded Memory in memory defined by the Lotus/ Intel / Microsoft (LIM) standard as EMS.

Many standard DOS applications can not utilize memory above 640 K; the Expanded Memory Specification (EMS) swaps memory, which not utilized by DOS with a section, or frame, so these applications, can access all of the system memory.

Memory can be swapped by EMS is usually 64 K within 1 MB or memory above 1 MB, depends on the chipset design.

Expanded memory device driver is required to use memory as Expanded Memory.

#### **Other Memory**

This refers to the memory located in the 640 K to 1024 K address space. This is memory that can be used for different applications.

DOS uses this area to load device drivers to keep as much base memory free for application programs. Most use for this area is Shadow RAM.

# **4.6. BIOS FEATURES SETUP**

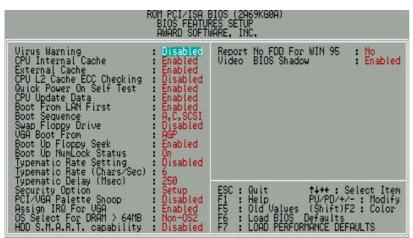

Figure 4.3: BIOS Features Setup

#### • Virus warning

If it is set to enable, the category will flash on the screen when there is any attempt to write to the boot sector or partition table of the hard disk drive. The system will halt and the warning message will appear in the mean time. You can run anti-virus program to locate the problem.

#### Default value is Disabled.

| Enabled  | Activate automatically when the system boots up causing a warning message to appear when anything attempts to access the boot sector or hard disk partition table |
|----------|----------------------------------------------------------------------------------------------------|
| Disabled | No warning message to appear when anything attempts to access the boot sector or hard disk partition table                                                        |

#### CPU Internal Cache / External Cache

These two categories speed up memory access. However, it depends on CPU / chipset design. The default value is Enabled.

| Enabled  | Enable cache  |
|----------|---------------|
| Disabled | Disable cache |

#### CPU L2 Cache ECC Checking

The default value is Disabled.

| Enabled  | Enable CPU L2 Cache ECC Checking  |
|----------|-----------------------------------|
| Disabled | Disable CPU L2 Cache ECC Checking |

Quick Power On Self Test

This category speeds up Power On Self Test (POST) after you power on the computer. If it is set to Enable, BIOS will shorten or skip some check items during POST.

The default value is Enabled.

| Enabled  | Enable quick POST |
|----------|-------------------|
| Disabled | Normal POST       |

CPU Update Data

The default value is Enabled.

| Enabled  | Enable CPU Update Data |
|----------|------------------------|
| Disabled | Normal CPU Update Data |

Boot From LAN First

The default value is Enabled.

| Enabled  | Enable Boot From LAN First      |
|----------|---------------------------------|
| Disabled | Disable Boot From LAN First     |
| Auto     | Boot From LAN First set to Auto |

Boot Sequence

This category determines which drive computer searches first for the disk operating system (i.e., DOS). Default value is A, C, SCSI.

| X1, X2, X3 | System will first search for X1 disk drive then X2 disk drive |
|------------|---------------------------------------------------------------|
|            | and then X3 disk drive.                                       |

Swap Floppy Drive

The default value is Disabled.

| Enabled  | Floppy A & B will be swapped under DOS |
|----------|----------------------------------------|
| Disabled | Floppy A & B will be normal definition |

VGA Boot From

The default value is AGP.

| AGP | VGA Boot From AGP |
|-----|-------------------|
| PCI | VGA Boot From PCI |

Boot Up Floppy Seek

During POST, BIOS will determine the floppy disk drive installed is 40 or 80 tracks. 360 K type is 40 tracks 720 K, 1.2 M and 1.44 M are all 80 tracks. The default value is Enabled.

| Enabled  | BIOS searches for floppy disk drive to determine it is 40 or<br>80 tracks. Note that BIOS can not tell from 720 K, 1.2 M or<br>1.44 M drive type as they are all 80 tracks |
|----------|----------------------------------------------------------------------------------------------------|
| Disabled | BIOS will not search for the type of floppy disk drive by track<br>number. Note that there will not be any warning message if<br>the drive installed is 360 K              |

Boot Up NumLock Status

The default value is On.

| On  | Keypad is number keys |
|-----|-----------------------|
| Off | Keypad is arrow keys  |

Typematic Rate Setting

The default value is Disabled.

| Enabled  | Enable Keyboard Typematic rate setting.  |
|----------|------------------------------------------|
| Disabled | Disable Keyboard Typematic rate setting. |

• Typematic Rate (Chars / Sec)

The default value is 6.

| 6-30 | Set the maximum Typematic rate from 6 chars. Per second |
|------|---------------------------------------------------------|
|      | to 30 chars. Per second.                                |

• Typematic Delay (Msec)

The default value is 250.

| 250-1000 | Set the time delay from first key to repeat the same key in |
|----------|-------------------------------------------------------------|
|          | to computer.                                                |

Security Option

This category allows you to limit access to the system and Setup, or just to Setup. The default value is Setup.

| System | The system can not boot and can not access to Setup page<br>will be denied if the correct password is not entered at the<br>prompt |
|--------|----------------------------------------------------------------------------------------------------|
| Setup  | The system will boot, but access to Setup will be denied if<br>the correct password is not entered at the prompt                   |

- To disable security, select PASSWORD SETTING at Main Menu and then you will be asked to enter password. Do not type anything and just press <Enter>, it will disable security. Once the security is disabled, the system will boot and you can enter Setup page freely.
- PCI/VGA Palette Snoop

The default value is Disabled.

| Enabled  | For having Video Card on ISA Bus and VGA Card on PCI Bus. |
|----------|-----------------------------------------------------------|
| Disabled | For VGA Card only.                                        |

Assign IRQ For VGA

The default value is Enabled.

| Enabled  | For having Video Card on ISA Bus and VGA Card on PCI Bus. |
|----------|-----------------------------------------------------------|
| Disabled | For VGA Card only.                                        |

• OS Select For DRAM>64MB

The default value is Non-OS2.

| Non-OS2 | Using non-OS2 operating system.           |
|---------|-------------------------------------------|
| OS2     | Using OS2 operating system and DRAM>64MB. |

# • HDD S.M.A.R.T. Capability

The default value is Disabled.

| Enabled  | Enabled HDD S.M.A.R.T. Capability  |
|----------|------------------------------------|
| Disabled | Disabled HDD S.M.A.R.T. Capability |

Report No FDD For WIN 95

The default value is No.

| No  | Function disabled        |
|-----|--------------------------|
| Yes | Report No FDD For WIN 95 |

• Video BIOS Shadow

It determines whether video BIOS is able to copy to RAM, however, it is optional from chipset design. Video Shadow will increase the video speed. The default value is Enabled.

| Enabled  | Video shadow is enabled  |
|----------|--------------------------|
| Disabled | Video shadow is disabled |

4-12

6BA

# **4.7. CHIPSET FEATURES SETUP**

|                                                                                                    | ROM PCI/ISA E<br>CHIPSET FEATUR<br>AWARD SOFT                        | BIOS (2A69KG0F)<br>RES SETUP<br>WARE, INC.                                                                                                    |                                                                                                    |
|----------------------------------------------------------------------------------------------------|----------------------------------------------------------------------|----------------------------------------------------------------------------------------------------|----------------------------------------------------------------------------------------------------|
| ED0 CASx# MA Wait State<br>ED0 RASx# Wait State<br>SDRAM CAS Latency Time<br>DRAM Data Integrity Mode<br>System BIOS Cacheable<br>Video RAM Cacheable<br>Video RAM Cacheable<br>16 Bit I/O Recovery Time<br>Memory Hole At 15M-16M<br>Delayed Transaction<br>Clock Spread Spectrum<br>Shufdown Temperature<br>Slow Down CPU Duty Cycle<br>CPU Temperature Select | 1<br>Auto                                                            | *Power Fail Alarm<br>Current CPU Temperature :<br>Current CPU Fan Speed :<br>Current SYS.Fan Speed :<br>Current Power Fan Speed :<br>Current CPUUCore A<br>Current CPUUCore B<br>Current +3.3U<br>Current +3.3U<br>Current +5 U<br>Current +12 V<br>Current -12 U<br>Current -5 U<br>Current Battery Life | Disabled<br>33°C/91°F<br>5433RPM<br>0RPM<br>0RPM<br>2.01V<br>1.48V<br>3.39V<br>4.94V<br>12.09V<br>12.09V<br>12.26V<br>- 5.09V<br>0K |
| Alarm When CPU Overheat<br>CPUFan Control<br>*CPUFan Fail Alarm<br>SYS. Control<br>*SYS. Fail Alarm<br>Power Control                                                                                                    | Disabled<br>Disabled<br>Disabled<br>Disabled<br>Disabled<br>Disabled | ESC: Quit 14++:<br>F1 : Help PU/PD/+<br>F5 : Old Values (Shift)<br>F6 : Load BIOS Default:<br>F7 : LOAD PERFORMANCE DE                                                                                                    | 5                                                                                                    |

Figure 4.4: Chipset Features Setup These three items will show up when " CPUFan / SYS. / Power Control " \* is enabled.

EDO CASx# MA Wait State .

The default value is 1

| 1 | Set EDO CASx# MA Wait State to 1. |
|---|-----------------------------------|
| 2 | Set EDO CASx# MA Wait State to 2. |

EDO RASx# Wait State •

The default value is 1

| 1 | Set EDO RASx# Wait State to 1. |
|---|--------------------------------|
| 2 | Set EDO RASx# Wait State to 2. |

SDRAM CAS latency Time ٠

The default value is Auto

| 3    | For 67 / 83 MHz SDRAM DIMM module.                                  |
|------|---------------------------------------------------------------------|
| 2    | For 100 MHz SDRAM DIMM module.                                      |
| Auto | CAS latency time will be set automatically if you have SPD on SDRAM |

• DRAM Data Integrity Mode

The default value is Non-ECC.

| Non-ECC | For 64bit standard type DIMM module. |
|---------|--------------------------------------|
| ECC     | For 72bit ECC type DIMM module.      |

System BIOS Cacheable

The default value is Enabled.

| Enabled  | Enable System BIOS Cacheable.  |
|----------|--------------------------------|
| Disabled | Disable System BIOS Cacheable. |

• Video BIOS Cacheable

The default value is Enabled.

| Enabled  | Enable video BIOS Cacheable.  |
|----------|-------------------------------|
| Disabled | Disable video BIOS Cacheable. |

• Video RAM Cacheable

The default value is Disabled.

| Disabled | Disable this function.                                    |
|----------|-----------------------------------------------------------|
| Enabled  | Enable this function to get better VGA performance; while |
|          | some brands of VGA must be disabled this function         |
|          | (e.g.ET4000W32P).                                         |

• 16 Bit I/O Recovery Time

The default value is 1.

| 1-4 | Set 16 Bit I/O recovery time from 1 to 4. |
|-----|-------------------------------------------|
| NA  | None.                                     |

Memory Hole At 15M-16M

The default value is Disabled.

| Disabled | Normal Setting.                       |
|----------|---------------------------------------|
| Enabled  | Set Address=15~16MB remap to ISA BUS. |

Delayed Transaction

The default value is Disabled.

| Disabled | Normal operation.                    |
|----------|--------------------------------------|
| Enabled  | For slow speed ISA device in system. |

Clock Spread Spectrum

The default value is Disabled.

| Disabled | Disabled this function.           |
|----------|-----------------------------------|
| Enabled  | Enabled Spread Spectrum function. |

• Shutdown Temperature. (°C / °F) (Optional)

(This function will be effective only for the operating systems that support ACPI Function.)

The default value is  $75^\circ C\,/\,167^\circ F$ 

| Disabled     | Normal Operation                                     |
|--------------|------------------------------------------------------|
| 60°C / 140°F | Monitor CPU Temp. at 60°C / 140°F, if Temp. > 60°C / |
|              | 140°F system will automatically power off .          |
| 65°C / 149°F | Monitor CPU Temp. at 65°C / 149°F, if Temp. > 65°C / |
|              | 149°F system will automatically power off .          |
| 70°C / 158°F | Monitor CPU Temp. at 70°C / 158°F, if Temp. > 70°C / |
|              | 158°F system will automatically power off .          |
| 75°C / 167°F | Monitor CPU Temp. at 75°C / 167°F, if Temp. > 75°C / |
|              | 167°F system will automatically power off .          |

Slow Down CPU Duty Cycle

The default value is Normal.

| Normal      | Normal Operation                              |
|-------------|-----------------------------------------------|
| 12.5%~75.0% | Monitor CPU Temp. will cause system slow down |
|             | CPU Duty Cycle to 12.5%~75.0%.                |

• CPU Temperature Select (Optional)

The default value is 70°C / 158°F. (Selectable from 65°C/ 149°F to 75°C / 167°F)

| 65°C / 149°F | Monitor CPU Temp. at 65°C / 149°F, if Temp. > 65°C / 149°F will cause system alarming & slow down CPU speed. |
|--------------|----------------------------------------------------------------------------------------------------|
| 70°C / 158°F | Monitor CPU Temp. at 70°C / 158°F, if Temp. > 70°C / 158°F will cause system alarming & slow down CPU speed. |
| 75°C / 167°F | Monitor CPU Temp. at 75°C / 167°F, if Temp. > 75°C / 167°F will cause system alarming & slow down CPU speed. |

• Alarm When CPU Overheat (Optional)

The default value is Disabled.

| Disabled | Disable this function.   |
|----------|--------------------------|
| Enabled  | Alarm When CPU Overheat. |

• CPUFan Control (Optional)

The default value is Disabled.

| Disabled | Disable this function.              |
|----------|-------------------------------------|
| Enabled  | System will check the CPUAN status. |

• CPUFan Fail Alarm (Optional)

The default value is Disabled.

| Disabled | Disable this function.    |
|----------|---------------------------|
| Enabled  | Alarm When CPUFan Failed. |

• SYS Control (Optional)

The default value is Disabled.

| Disabled | Disable this function.             |
|----------|------------------------------------|
| Enabled  | System will check the SYS. status. |

• SYS Fail Alarm (Optional)

The default value is Disabled.

| Disabled | Disable this function.  |
|----------|-------------------------|
| Enabled  | Alarm When SYS. Failed. |

• Power Control (Optional)

The default value is Disabled.

| Disabled | Disable this function.              |
|----------|-------------------------------------|
| Enabled  | System will check the Power status. |

• Power Fail Alarm (Optional)

The default value is Disabled.

| Disabled | Disable this function.   |
|----------|--------------------------|
| Enabled  | Alarm When Power Failed. |

- Current CPU Temperature (Optional)
  Detect CPU Temperature automatically.
- Current CPU FAN Speed (Optional)

Detect CPU Fan speed status automatically.

- Current SYS. FAN Speed (Optional)
  Detect SYS. Fan speed status automatically.
- Current Power FAN Speed (Optional)
  Detect Power Fan speed status automatically.
- Current CPUVcore A / B ,+3.3V , ±12V , ±5V (Optional)
  Detect system's voltage status automatically.
- Current Battery Life (Optional)

The default value depends on system monitoring Battery status.

| Fail | The Battery (3V) voltage is out of SPEC. |
|------|------------------------------------------|
| OK   | The Battery (3V) voltage is in SPEC.     |

# **4.8. POWER MANAGEMENT SETUP**

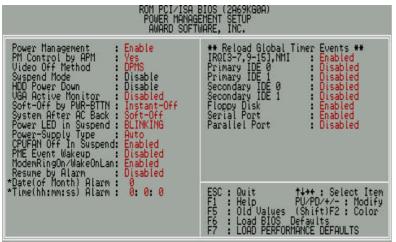

Figure 4.5: Power Management Setup

\* These two items will show up when "Resume by Alarm" is enabled.

#### Power Management

The default value is Enable.

| Enable  | Enable Green function.  |
|---------|-------------------------|
| Disable | Disable Green function. |

PM Control by APM

The default value is Yes.

| Yes | Enable software APM function.  |
|-----|--------------------------------|
| No  | Disable software APM function. |

# Video off Method

The default value is DPMS.

| V/H SYNC + Blank | BIOS will turn off V/H-SYNC when gets into<br>Green mode for Green monitor power saving.                        |
|------------------|----------------------------------------------------------------------------------------------------|
| Blank Screen     | BIOS will only black monitor when gets into<br>Green mode.                                                      |
| DPMS             | BIOS will use DPMS Standard to control VGA card. (The Green type VGA card will turn of V/H-SYNC automatically.) |

# Suspend Mode

The default value is Disable.

| Disable        | Disable Suspend Mode.                  |
|----------------|----------------------------------------|
| 1 min - 1 Hour | Setup the timer to enter Suspend Mode. |

#### HDD Power Down

The default value is Disable.

| Disable    | Disable HDD Power Down mode function.            |
|------------|--------------------------------------------------|
| 1-15 mins. | Enable HDD Power Down mode between 1 to 15 mins. |

#### VGA Active Monitor

The default value is Disabled.

| Disabled | Disable monitor VGA activity. |
|----------|-------------------------------|
| Enabled  | Enable monitor VGA activity.  |

# Soft-off by PWR-BTTN

The default value is Instant-Off.

| Instant-off  | Soft switch ON/OFF for POWER ON/OFF |
|--------------|-------------------------------------|
| Delay 4 Sec. | Soft switch ON 4sec. for POWER OFF. |

# System After AC Back

The default value is Soft-Off.

| Memory   | This function depends on computer status |
|----------|------------------------------------------|
| Soft-Off | Set System Soft-Off Status.              |
| Full-On  | Set System Full-On Status.               |

• Power LED In Suspend

The default value is BLINKING.

| OFF/ DUAL | Set Power LED In Suspend to OFF/DUAL. |
|-----------|---------------------------------------|
| ON        | Set Power LED In Suspend to ON.       |
| BLINKING  | Set Power LED In Suspend to BLINKING. |

- **This function is support in PCB version 2.9 and above.**
- Power-Supply Type

The default value is Auto.

| Auto  | Auto-detect which type of power supply is used. |
|-------|-------------------------------------------------|
| P8&P9 | Power-Supply Type is P8&P9.                     |
| ATX   | Power-Supply Type is ATX.                       |
|       |                                                 |

CPUFAN Off In Suspend

The default value is Enabled.

| Disabled | Disable this function.                   |
|----------|------------------------------------------|
| Enabled  | Stop CPU FAN when entering Suspend mode. |

PME Event Wakeup

The default value is Disabled.

| Disabled | Disable PME Event Wakeup. |
|----------|---------------------------|
| Enabled  | Enable PME Event Wakeup.  |

ModemRingOn / WakeOnLan

| The default value is Enabled. |                          |
|-------------------------------|--------------------------|
| Disabled                      | Disable these functions. |
|                               |                          |

- Enabled Enable these functions.
- Resume by Alarm

| The default value is Disabled. |                                           |  |
|--------------------------------|-------------------------------------------|--|
| Disabled                       | Disable this function.                    |  |
| Enabled                        | Enable alarm function to POWER ON system. |  |

4-20

#### 6BA

If the default value is Enabled.

| Date ( of Month) Alarm :   | 0~31                     |
|----------------------------|--------------------------|
| Time ( hh: mm: ss) Alarm : | (0~23) : (0~59) : (0~59) |

• IRQ [3-7,9-15] , NMI

The default value is Enabled.

| Disabled | Disable this function.                         |
|----------|------------------------------------------------|
| Enabled  | Enable monitor IRQ [3-7,9-15] for Green event. |

Primary IDE 0/1

The default value is Disabled.

| Disabled | Disable this function.                          |
|----------|-------------------------------------------------|
| Enabled  | Enable monitor Primary IDE 0/1 for Green event. |

• Secondary IDE 0/1

The default value is Disabled.

| Disabled | Disable this function.                            |
|----------|---------------------------------------------------|
| Enabled  | Enable monitor Secondary IDE 0/1 for Green event. |

Floppy Disk

The default value is Enabled.

| Disabled | Disable this function.                      |
|----------|---------------------------------------------|
| Enabled  | Enable monitor Floppy Disk for Green event. |

Serial Port

The default value is Enabled.

| Disabled | Disable this function.                      |
|----------|---------------------------------------------|
| Enabled  | Enable monitor Serial Port for Green event. |

### Parallel Port

The default value is Disabled.

| Disabled | Disable this function.                        |
|----------|-----------------------------------------------|
| Enabled  | Enable monitor Parallel Port for Green event. |

# 4.9. PNP/PCI CONFIGURATION

| ROM PCI/ISA                                                                                                    | BIOS (2A69K60A)                                                                                                    |
|----------------------------------------------------------------------------------------------------|----------------------------------------------------------------------------------------------------|
| PNP/PCI CON                                                                                                    | FIGURATION                                                                                                    |
| AWARD SOFT                                                                                                    | WARE, INC.                                                                                                    |
| PNP OS Installed : No                                                                                                    | Used MEM base addr : N/A                                                                                                    |
| Resources Controlled By : Manual                                                                                                    | *Used MEM Length : 8K                                                                                                    |
| Reset Configuration Data : Disabled                                                                                                    | Assign IRQ For USB : Enabled                                                                                                    |
| IRQ-3 assigned to : PCI/ISA PnP<br>IRQ-4 assigned to : PCI/ISA PnP<br>IRQ-5 assigned to : PCI/ISA PnP<br>IRQ-7 assigned to : PCI/ISA PnP<br>IRQ-10 assigned to : PCI/ISA PnP<br>IRQ-10 assigned to : PCI/ISA PnP<br>IRQ-11 assigned to : PCI/ISA PnP<br>IRQ-12 assigned to : Legacy ISA<br>IRQ-15 assigned to : Legacy ISA<br>IRQ-15 assigned to : Legacy ISA<br>IRQ-15 assigned to : PCI/ISA PnP<br>DMA-0 assigned to : PCI/ISA PnP<br>DMA-1 assigned to : PCI/ISA PnP | ESC : Quit 1+++ : Select Item<br>F1 : Help PU/PD/+/~ : Modify                                                                                                    |
| DMA-3 assigned to : PCI/ISA PnP<br>DMA-5 assigned to : PCI/ISA PnP<br>DMA-6 assigned to : PCI/ISA PnP<br>DMA-7 assigned to : PCI/ISA PnP                                                                                                    | ESC: Quit <u>t</u> +++: Select Item<br>F1 : Help PU/PD/+/-: Modify<br>F5 : Old Values (Shift)F2 : Color<br>F6 : Load BIOS Defaults<br>F7 : LOAD PERFORMANCE DEFAULTS |

Figure 4.6: PCI Slot Configuration

 $^{\ast}$  This item will show up when "Used MEM base addr" has been set.

PNP OS Installed

The default value is No.

| Yes | Enable PNP OS Installed function.  |
|-----|------------------------------------|
| No  | Disable PNP OS Installed function. |

# Resources Controlled by

The default value is Manual.

| Manual | User can set the PnP resource (I/O Address, IRQ & DMA channels) used by legacy ISA DEVICE. |
|--------|--------------------------------------------------------------------------------------------|
| Auto   | BIOS automatically use these PnP rescuers.                                                 |

Reset Configuration Data

The default value is Disabled.

| Disabled | Disable this function.                |
|----------|---------------------------------------|
| Enabled  | Enable clear PnP information in ESCD. |

IRQ (7,12,14,15) & IRQ (3,4,5,9,10,11,DMA(0,1,3,5,6,7) assigned to

The default value is "Legacy ISA" or "PCI/ISA PnP".

| Legacy ISA  | The resource is used by Legacy ISA device.               |
|-------------|----------------------------------------------------------|
| PCI/ISA PnP | The resource is used by PCI/ISA PnP device (PCI or ISA). |

#### Used MEM base addr

The default value is N/A.

| N/A         | Disable the MEM. block using.           |
|-------------|-----------------------------------------|
| C800 ~ DC00 | Select the MEM. block starting address. |

Used MEM Length

The default value is 8K.

8K ~ 64K Select the MEM. block size.

Assign IRQ For USB

The default value is Enabled.

| Enabled  | Assign a specific IRQ for USB |
|----------|-------------------------------|
| Disabled | No IRQ is assigned for USB    |

# 4.10. LOAD BIOS DEFAULTS

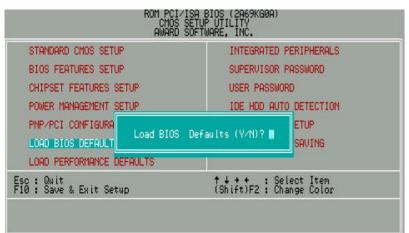

Figure 4.7: Load Bios Defaults

Load BIOS Defaults

To load BIOS defaults value to CMOS SRAM, enter "Y". If not, enter "N".

# 4.11. LOAD PERFORMANCE DEFAULTS

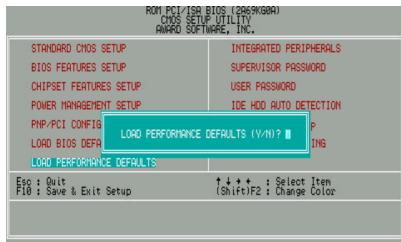

Figure 4.8: Load Performance Defaults

Load PERFORMANCE Defaults

To load PERFORMANCE defaults value to CMOS SRAM, enter "Y". If not, enter "N".

# **4.12. INTEGRATED PERIPHERALS**

| ROM PCI∕ISA                                                                                                    | BIOS (2A69KGØA)                                                                                  |
|----------------------------------------------------------------------------------------------------|--------------------------------------------------------------------------------------------------|
| INTEGRATED                                                                                                    | PERIPHERALS                                                                                      |
| AWARD SOFTU                                                                                                    | WARE, INC.                                                                                       |
| IDE HDD Block Mode : Enabled<br>IDE Primary Master PIO : Auto<br>IDE Primary Slave PIO : Auto<br>IDE Secondary Master PIO : Auto<br>IDE Secondary Slave PIO : Auto<br>IDE Primary Master UDMA : Auto<br>IDE Primary Slave UDMA : Auto<br>IDE Secondary Master UDMA : Auto<br>IDE Secondary Slave UDMA : Auto<br>IDE Secondary Slave UDMA : Auto<br>IDE Secondary Slave UDMA : Auto<br>IDE Secondary Slave UDMA : Auto<br>On-Chip Primary PCI IDE: Enabled<br>USB Keyboard Support : Disabled | PS/2 Mouse Power On : Disabled<br>Keyboard Power On : Power Key<br>*KB Power ON Multikey : Enter |
| Onboard FDD Controller : Enabled                                                                                                    | ESC : Quit 14++ : Select Item                                                                    |
| Onboard Serial Port 1 : 3F8/IR04                                                                                                    | F1 : Help PU/PD/+/- : Modify                                                                     |
| Onboard Serial Port 2 : 2F8/IR03                                                                                                    | F5 : Old Values (Shift)F2 : Color                                                                |
| Onboard Parallel Port : 378/IR07                                                                                                    | F6 : Load BIOS Defaults                                                                          |
| Parallel Port Mode : SPP                                                                                                    | F7 : LOAD PERFORMANCE DEFAULTS                                                                   |

Figure 4.9: Integrated Peripherals

- \* This item will show up when "Keyboard Power On: Multikey" is selected.
- IDE HDD Block Mode

The default value is Enabled.

| Enabled  | Enable IDE HDD Block Mode  |
|----------|----------------------------|
| Disabled | Disable IDE HDD Block Mode |

• IDE Primary Master PIO (for onboard IDE 1st channel).

The default value is Auto.

| Auto    | BIOS will automatically detect the IDE HDD Accessing mode. |
|---------|------------------------------------------------------------|
| Mode0~4 | Manually set the IDE Accessing mode.                       |

IDE Primary Slave PIO (for onboard IDE 1st channel).

The default value is Auto.

| Auto    | BIOS will automatically detect the IDE HDD Accessing mode. |
|---------|------------------------------------------------------------|
| Mode0~4 | Manually set the IDE Accessing mode.                       |

IDE Secondary Master PIO (for onboard IDE 2nd channel).

The default value is Auto.

| Auto    | BIOS will automatically detect the IDE HDD Accessing mode. |
|---------|------------------------------------------------------------|
| Mode0~4 | Manually set the IDE Accessing mode.                       |

IDE Secondary Slave PIO (for onboard IDE 2nd channel).

The default value is Auto.

| Auto    | BIOS will automatically detect the IDE HDD Accessing mode. |
|---------|------------------------------------------------------------|
| Mode0~4 | Manually set the IDE Accessing mode.                       |

• IDE Primary Master UDMA.

The default value is Auto.

| Auto     | BIOS will automatically detect the IDE HDD Accessing mode. |
|----------|------------------------------------------------------------|
| Disabled | Disable UDMA function.                                     |

• IDE Primary Slave UDMA.

The default value is Auto.

| Auto     | BIOS will automatically detect the IDE HDD Accessing mode. |
|----------|------------------------------------------------------------|
| Disabled | Disable UDMA function.                                     |

• IDE Secondary Master UDMA.

The default value is Auto.

| Auto     | BIOS will automatically detect the IDE HDD Accessing mode. |
|----------|------------------------------------------------------------|
| Disabled | Disable UDMA function.                                     |

• IDE Secondary Slave UDMA.

The default value is Auto.

| Auto     | BIOS will automatically detect the IDE HDD Accessing mode. |
|----------|------------------------------------------------------------|
| Disabled | Disable UDMA function.                                     |

On-Chip Primary PCI IDE

The default value is Enabled.

| Enabled  | Enable onboard 1st channel IDE port.  |
|----------|---------------------------------------|
| Disabled | Disable onboard 1st channel IDE port. |

On-Chip Secondary PCI IDE

The default value is Enabled.

| Enabled  | Enable onboard 2nd channel IDE port.  |
|----------|---------------------------------------|
| Disabled | Disable onboard 2nd channel IDE port. |

USB Keyboard Support

The default value is Disabled.

| Enabled  | Enable USB Keyboard Support.  |
|----------|-------------------------------|
| Disabled | Disable USB Keyboard Support. |

Onboard FDD Controller

The default value is Enabled.

| Enabled  | Enable onboard FDD port.  |
|----------|---------------------------|
| Disabled | Disable onboard FDD port. |

# Onboard Serial Port 1

The default value is 3F8/IRQ4.

| Auto     | BIOS will automatically setup the port 1 address. |
|----------|---------------------------------------------------|
| 3F8/IRQ4 | Enable onboard Serial port 1 and address is 3F8.  |
| 2F8/IRQ3 | Enable onboard Serial port 1 and address is 2F8.  |
| 3E8/IRQ4 | Enable onboard Serial port 1 and address is 3E8.  |
| 2E8/IRQ3 | Enable onboard Serial port 1 and address is 2E8.  |
| Disabled | Disable onboard Serial port 1.                    |

Onboard Serial Port 2

The default value is 2F8/IRQ3.

| Auto     | BIOS will automatically setup the port 2 address. |
|----------|---------------------------------------------------|
| 3F8/IRQ4 | Enable onboard Serial port 2 and address is 3F8.  |
| 2F8/IRQ3 | Enable onboard Serial port 2 and address is 2F8.  |
| 3E8/IRQ4 | Enable onboard Serial port 2 and address is 3E8.  |
| 2E8/IRQ3 | Enable onboard Serial port 2 and address is 2E8.  |
| Disabled | Disable onboard Serial port 2.                    |

Onboard Parallel port

The default value is 378/IRQ7.

| 378/IRQ7 | Enable onboard LPT port and address is 378/IRQ7. |
|----------|--------------------------------------------------|
| 278/IRQ5 | Enable onboard LPT port and address is 278/IRQ5. |
| Disabled | Disable onboard LPT port.                        |
| 3BC/IRQ7 | Enable onboard LPT port and address is 3BC/IRQ7. |

Parallel Port Mode

The default value is SPP.

| SPP     | Using Parallel port as Standard Printer Port.      |  |  |  |  |
|---------|----------------------------------------------------|--|--|--|--|
| EPP     | Using Parallel port as Enhanced Parallel Port.     |  |  |  |  |
| ECP     | Using Parallel port as Extended Capabilities Port. |  |  |  |  |
| ECP/EPP | Using Parallel port as ECP & EPP mode.             |  |  |  |  |

PS/2 Mouse Power on

The default value is Disabled.

| Disabled     | Disable PS/2 Mouse Power on .                              |
|--------------|------------------------------------------------------------|
| Left Double  | Click twice on PS/2 mouse left button to Power on system.  |
| Right Double | Click twice on PS/2 mouse right button to Power on system. |

Keyboard Power on

The default value is POWER Key.

| Disabled  | Disable Keyboard Power on .                       |
|-----------|---------------------------------------------------|
| Multikey  | Enter multikey combination to Power on system.    |
| POWER Key | If you keyboard have "POWER Key " button, you can |
|           | press the key to power on your system .           |

KB Power ON Multikey

| Enter | Enter from 1 to 5 characters to set the Keyboard Power |  |
|-------|--------------------------------------------------------|--|
|       | On Password.                                           |  |

♦ You can power on your system by entering password from the Keyboard after setting the "Keyboard power on" jumper (JP1) and Password in CMOS Setup.

### 4.13. SUPERVISOR / USER PASSWORD

When you select this function, the following message will appear at the center of the screen to assist you in creating a password.

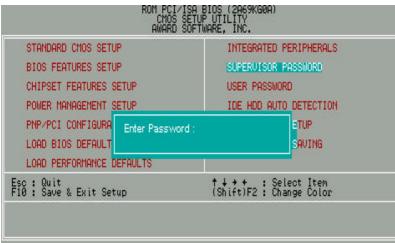

Figure 4.10: Password Setting

Type the password, up to eight characters, and press <Enter>. The password typed now will clear the previously entered password from CMOS memory. You will be asked to confirm the password. Type the password again and press <Enter>.

To disable password, just press <Enter> when you are prompted to enter password. A message "PASSWORD DISABLED" will appear to confirm the password being disabled. Once the password is disabled, the system will boot and you can enter Setup freely.

If you select System at Security Option in BIOS Features Setup Menu, you will be prompted for the password every time the system is rebooted or any time you try to enter Setup Menu. If you select Setup at Security Option in BIOS Features Setup Menu, you will be prompted only when you try to enter Setup.

4.14. IDE HDD AUTO DETECTION

| ROM PCI / ISA BIOS (2A69JGON)<br>IDE HDD AUTO DECTION<br>AWARD SOFTWARE, INC.    |        |      |           |         |               |          |        |        |
|----------------------------------------------------------------------------------|--------|------|-----------|---------|---------------|----------|--------|--------|
| HARD DISKS TYPE SIZE CYLS HEAD PRECOMP LANDZ SECTOR MODE                         |        |      |           |         |               |          |        |        |
| Primary Master :                                                                 |        |      |           |         |               |          |        |        |
|                                                                                  |        | Se   | lect Prin | hary Ma | ster Option ( | N=Skip): | N      |        |
|                                                                                  | OPTION | SIZE | CYLS      | HEAD    | PRECOMP       | LANDZ    | SECTOR | MODE   |
|                                                                                  | 2 (Y)  | 521  | 530       | 32      | 0             | 1059     | 63     | LBA    |
|                                                                                  | 1      | 52   | 1060      | 16      | 65535         | 1059     | 63     | NORMAL |
|                                                                                  | 3      | 521  | 530       | 32      | 65535         | 1059     | 63     | LARGE  |
| Note: Some Oses (like SCO-UNIX) must use "NORMAL" for installation<br>ESC : Skip |        |      |           |         |               |          |        |        |
|                                                                                  |        |      |           |         |               |          |        |        |

Type "Y" will accept the H.D.D. parameter reported by BIOS.

Type "N" will keep the old H.D.D. parameter setup. If the hard disk cylinder number is over 1024, then the user can select LBA mode or LARGER mode for DOS partition larger than 528 MB.

# 4.15. SAVE & EXIT SETUP

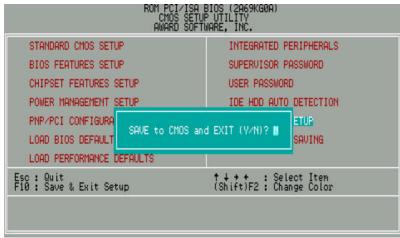

Figure 4.12: Save & Exit Setup

Type "Y" will quit the Setup Utility and save the user setup value to RTC CMOS SRAM.

Type "N" will return to Setup Utility.

4.16. EXIT WITHOUT SAVING

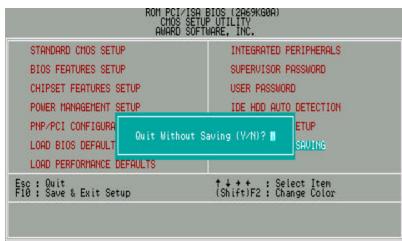

Figure 4.13: Exit Without Saving

Type "Y" will quit the Setup Utility without saving to RTC CMOS SRAM.

Type "N" will return to Setup Utility.

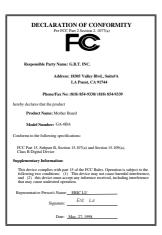

#### FCC Compliance Statement:

This equipment has been tested and found to comply with limits for a Class B digital device , pursuant to Part 15 of the FCC rules. These limits are designed to provide reasonable protection against harmful interference in residential installations. This equipment generates, uses, and can radiate radio frequency energy, and if not installed and used in accordance with the instructions, may cause harmful interference to radio communications. However, there is no guarantee that interference will not occur in a particular installation. If this equipment does cause

interference to radio or television equipment reception, which can be determined by turning the equipment off and on, the user is encouraged to try to correct the interference by one or more of the following measures:

- -Reorient or relocate the receiving antenna
- -Move the equipment away from the receiver
- -Plug the equipment into an outlet on a circuit different from that to which the receiver is connected
- -Consult the dealer or an experienced radio/television technician for additional suggestions

You are cautioned that any change or modifications to the equipment not expressly approve by the party responsible for compliance could void Your authority to operate such equipment.

This device complies with Part 15 of the FCC Rules. Operation is subjected to the following two conditions 1) this device may not cause harmful interference and 2) this device must accept any interference received, including interference that may cause undesired operation.

We, Manufacturer/Importer (full address)

# G.B.T. Technology Träding GMbH Ausschlager Weg 41, 1F, 20537 Hamburg, Germany

declare that the product ( description of the apparatus, system, installation to which it refers)

Mother Board GA-6BA

is in conformity with (reference to the specification under which conformity is declared) in accordance with 89/336 EEC-EMC Directive

| EN 55011                                                                                                    | Limits and methods of measurement                                                                                               | EN 61000-3-2*                 | Disturbances in supply systems caused                                                                                       |  |  |  |  |
|----------------------------------------------------------------------------------------------------|----------------------------------------------------------------------------------------------------|-------------------------------|----------------------------------------------------------------------------------------------------|--|--|--|--|
|                                                                                                    | of radio disturbance characteristics of<br>industrial, scientific and medical (ISM<br>high frequency equipment                  | X EN60555-2                   | by household appliances and similar<br>electrical equipment "Harmonics"                                                     |  |  |  |  |
| EN55013                                                                                                    | Limits and methods of measurement<br>of radio disturbance characteristics of<br>broadcast receivers and associated<br>equipment | ☐ EN61000-3-3*<br>⊠ EN60555-3 | Disturbances in supply systems caused<br>by household appliances and similar<br>electrical equipment "Voltage fluctuations" |  |  |  |  |
| EN 55014                                                                                                    | Limits and methods of measurement<br>of radio disturbance characteristics of<br>household electrical appliances,                | I EN 50081-1                  | Generic emission standard Part 1:<br>Residual, commercial and light industry                                                |  |  |  |  |
|                                                                                                    | portable tools and similar electrical appraides, apparatus                                                                      | I EN 50082-1                  | Generic immunity standard Part 1:<br>Residual, commercial and light industry                                                |  |  |  |  |
| 🔲 EN 55015                                                                                                    | Limits and methods of measurement<br>of radio disturbance characteristics of<br>fluorescent lamps and luminaries                | EN 55081-2                    | Generic emission standard Part 2:<br>Industrial environment                                                                 |  |  |  |  |
| 🔲 EN 55020                                                                                                    | Immunity from radio interference of<br>broadcast receivers and associated<br>equipment                                          | EN 55082-2                    | Generic immunity standard Part 2:<br>Industrial environment                                                                 |  |  |  |  |
| 🛛 EN 55022                                                                                                    | Limits and methods of measurement<br>of radio disturbance characteristics of<br>information technology equipment                | ENV 55104                     | Immunity requirements for household appliances tools and similar apparatus                                                  |  |  |  |  |
| ☐ DIN VDE 0855<br>☐ part 10<br>☐ part 12                                                                                                    | Cabled distribution systems; Equipment<br>for receiving and/or <b>distribution</b> from<br>sound and television signals         | EN 50091- 2                   | EMC requirements for uninterruptible power systems (UPS)                                                                    |  |  |  |  |
| 🛛 CE marking                                                                                                    |                                                                                                    | (EC conformity                | r marking)                                                                                                    |  |  |  |  |
| The manufacturer also declares the conformity of above mentioned product<br>with the actual required safety standards in accordance with LVD 73/23 EEC |                                                                                                    |                               |                                                                                                    |  |  |  |  |
| 🔲 EN 60065                                                                                                    | Safety requirements for mains operated<br>electronic and related apparatus for<br>household and similar general use             | EN 60950                      | Safety for information technology equipment<br>including electrical business equipment                                      |  |  |  |  |
| 🔲 EN 60335                                                                                                    | Safety of household and similar<br>electrical appliances                                                                        | EN 50091-1                    | General and Safety requirements for<br>uninterruptible power systems (UPS)                                                  |  |  |  |  |
|                                                                                                    | Manufa                                                                                                    | acturer/Importer              |                                                                                                    |  |  |  |  |
|                                                                                                    |                                                                                                    |                               | Signature : Rex Lin                                                                                                    |  |  |  |  |
|                                                                                                    |                                                                                                    |                               |                                                                                                    |  |  |  |  |

(Stamp)

Date : May. 27, 1998

Name : Rex Lin